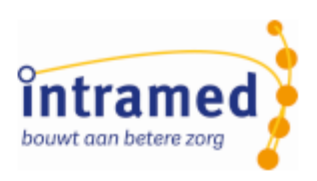

# Intramed versie 9.34

**NIEUWE MOGELIJKHEDEN**

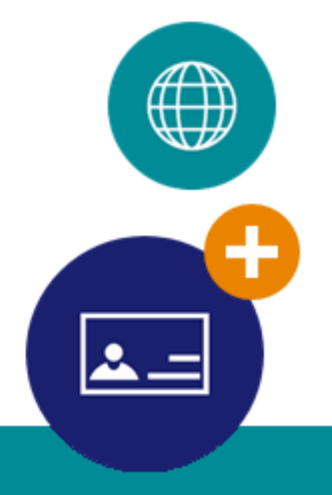

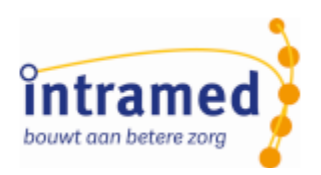

## Inhoudsopgave

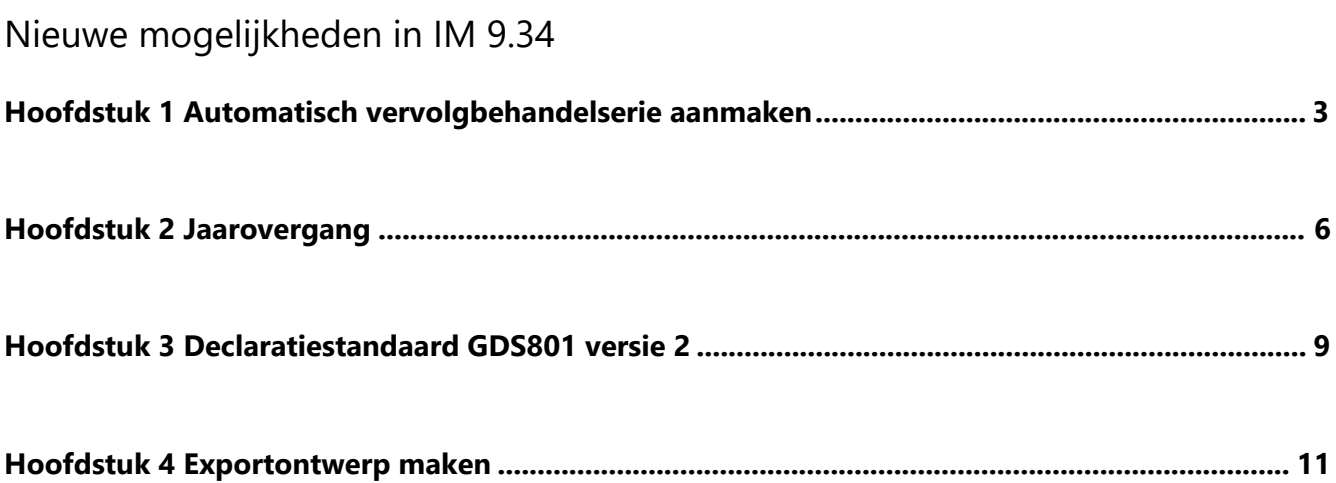

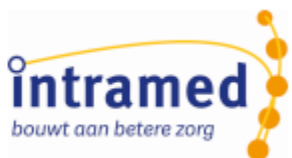

## <span id="page-2-0"></span>Hoofdstuk 1 Automatisch vervolgbehandelserie aanmaken

<span id="page-2-1"></span>Bij het kopiëren van een vervolgafspraak kreeg je een foutmelding als het 'Max aantal:' was bereikt. Dat gebeurde ook als de vervolgafspraak ná de einddatum van de behandelserie werd geknipt/ gekopieerd en geplakt; dus bijvoorbeeld in het nieuwe jaar.

Dit is aangepakt: vanaf 9.34 wordt er automatisch een vervolgbehandelserie aangemaakt als dat nodig is bij het kopiëren/knippen-plakken van een afspraak!

#### **Afspraak knippen/kopiëren en plakken over de einddatum van de behandelserie (de jaargrens) heen**

Als je een afspraak knipt of kopieert naar een datum ná de einddatum van een behandelserie, wordt er automatisch een vervolgbehandelserie gemaakt en de oude wordt afgesloten met de huidige datum als einddatum.

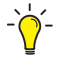

*Dat zal meestal zijn na de einddatum van 31 december van het huidige jaar, maar ook als je een andere einddatum had ingesteld, werkt dit zo.*

Je krijgt er een melding van en de afspraak wordt in de agenda gezet:

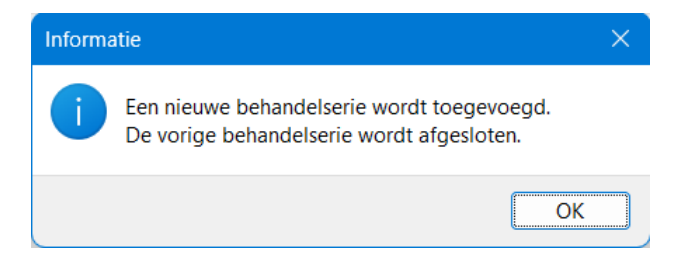

Bij de behandelseries van de patiënt zie je beide behandelseries. De 'oude' is afgesloten op de huidige datum:

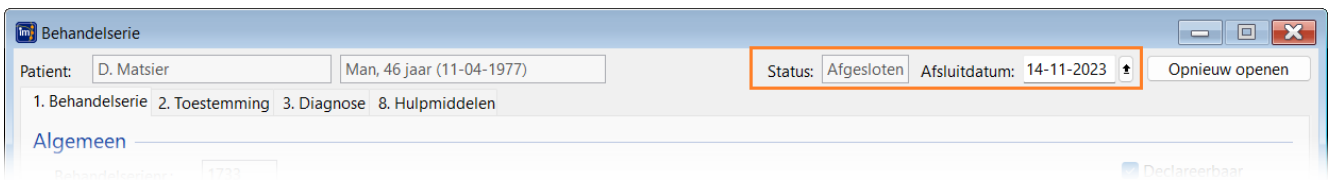

En (als de afspraak in het nieuwe jaar is gepland) de nieuwe behandelserie is aangemaakt vanaf 1 januari van het nieuwe jaar:

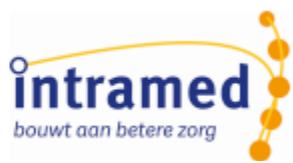

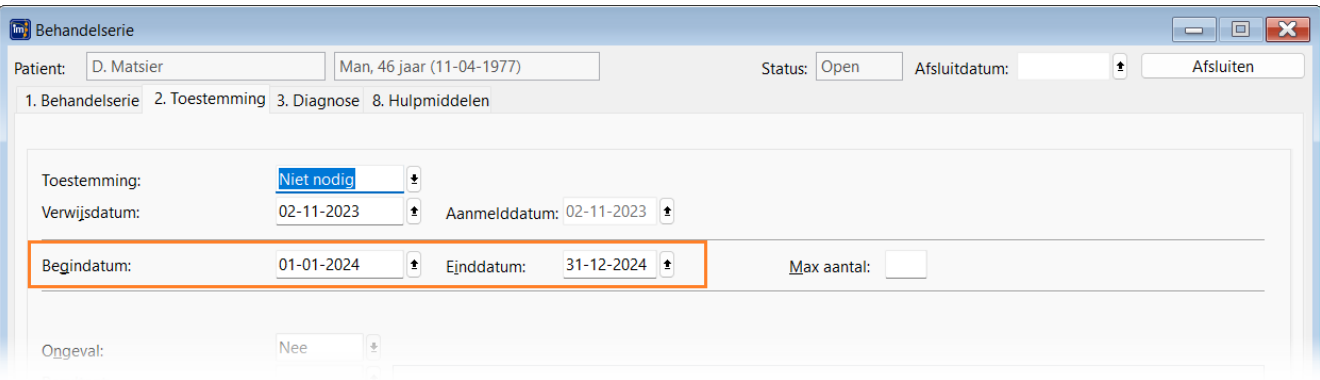

Is de nieuwe afspraak nog in hetzelfde jaar gepland, dan is de begindatum van de nieuwe behandelserie de dag na de laatste afspraakdatum van de oude behandelserie:

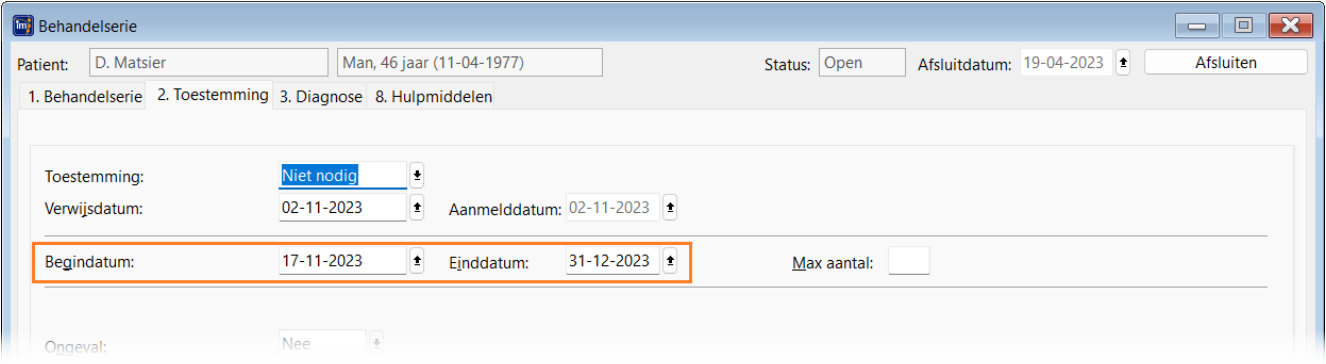

#### **Overschrijden van 'Max. aantal:'**

Ook als 'Max aantal' bereikt is, wordt voortaan bij kopiëren en plakken automatisch een vervolg behandelserie aangemaakt en de vorige afgesloten. Bij knippen en plakken is dat natuurlijk niet nodig; het aantal behandelingen wijzigt dan niet.

De 'oude' behandelserie met een 'Max. aantal:':

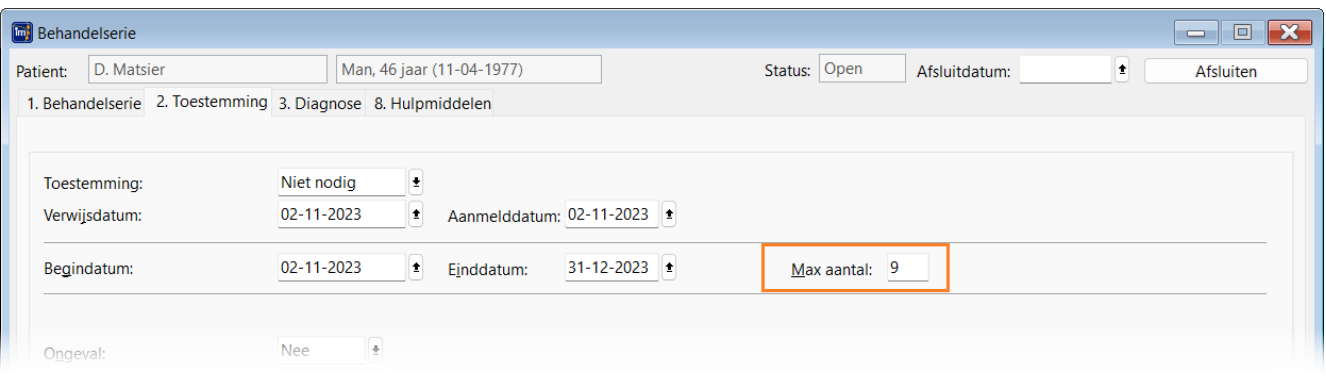

Kopieer je nog een behandeling als 'Max. aantal:" is bereikt, krijg je de melding dat er een nieuwe behandelserie wordt aangemaakt en de afspraak wordt in de agenda gezet. De nieuwe behandelserie begint na de laatste behandeling van de oude:

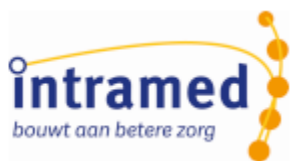

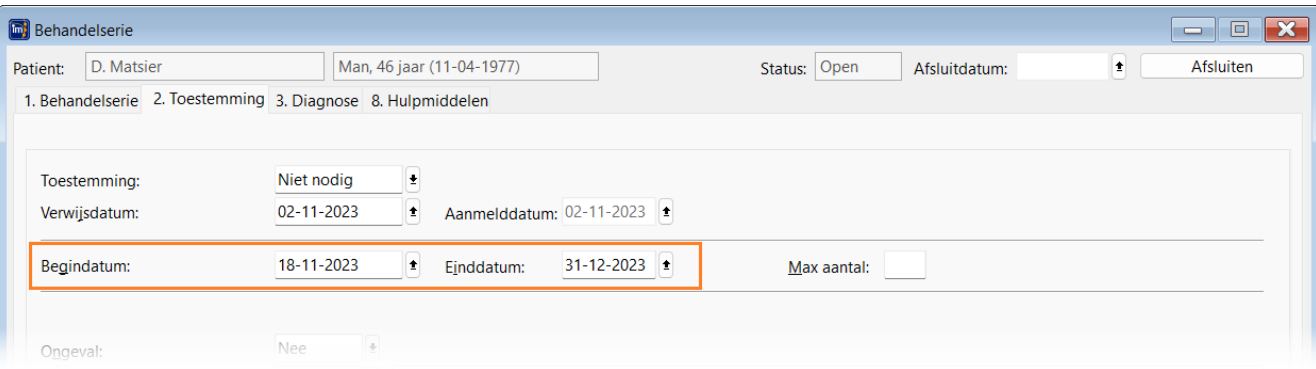

*Controleer zo nodig de invulling van het veld 'Max. aantal:' in de nieuwe behandelserie.*

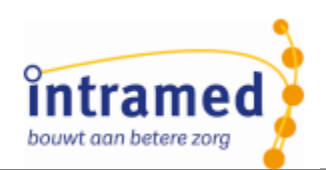

## Hoofdstuk 2 Jaarovergang

Eén van onze klantafspraken is om de jaarovergang te versoepelen. Daar is ook in deze versie weer aan gewerkt:

#### **Peildatum voor contract bij declareren**

Bij het factureren van een declaratiemoment wordt voortaan dezelfde peildatum gebruikt voor het bepalen van het op dat moment geldende contract als voor het bepalen van de op dat moment geldende verzekeraar.

#### **Peildatum voor verzekeraar bij declareren**

Zorgproducten die declaratiemomenten hebben die in meerdere kalenderjaren vallen, gingen naar de verzekeraar van het bijbehorende kalenderjaar. Welke verzekeraar werd bepaald op basis van de begindatum van de behandelserie.

Voortaan kan de verzekeraar ook worden bepaald op (prestatie)datum van het declaratiemoment. Hiervoor kun je bij een zorgproduct aangeven, welke peildatum er gebruikt moet worden om de verzekeraar te bepalen: 'Begindatum behandelserie' (is standaard ingesteld) of 'Prestatiedatum'.

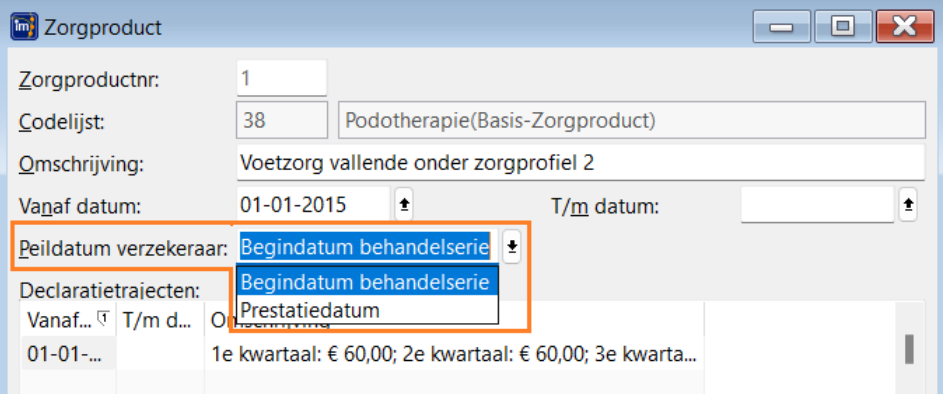

Bij de peildatum 'Begindatum behandelserie' werkt het zoals dat nu ook al het geval is. **Aanspraakcode 8: 'Max aantal vergoed' en 'Max bedrag vergoed' per jaar bekeken**

Als een behandelserie met aanspraakcode 8 over de jaargrens heen loopt, start de vergoeding vanuit de aanvullende verzekering weer op nul. Daarom wordt voortaan bij een behandelserie met aanspraakcode '8- Chronische indicatie Volw eerste n uit AV', het 'Max aantal vergoed' en 'Max bedrag vergoed' **per jaar** bekeken, **mits** 'Eerste n chronisch naar verzekeraar' op 'Nee' staat in het contract. Dit zodat de er 1 behandelserie gebruikt kan blijven worden voor alle behandelingen met aanspraakcode 8 en er niet in een nieuw jaar een nieuwe behandelserie moet worden aangemaakt. Dit zie je ook terug in de vergoeding-toelichting onderin behandelingen (knop 'Vergoeding tonen/ verbergen'):

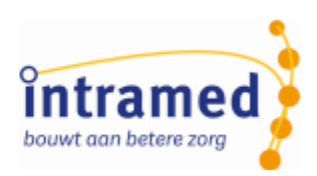

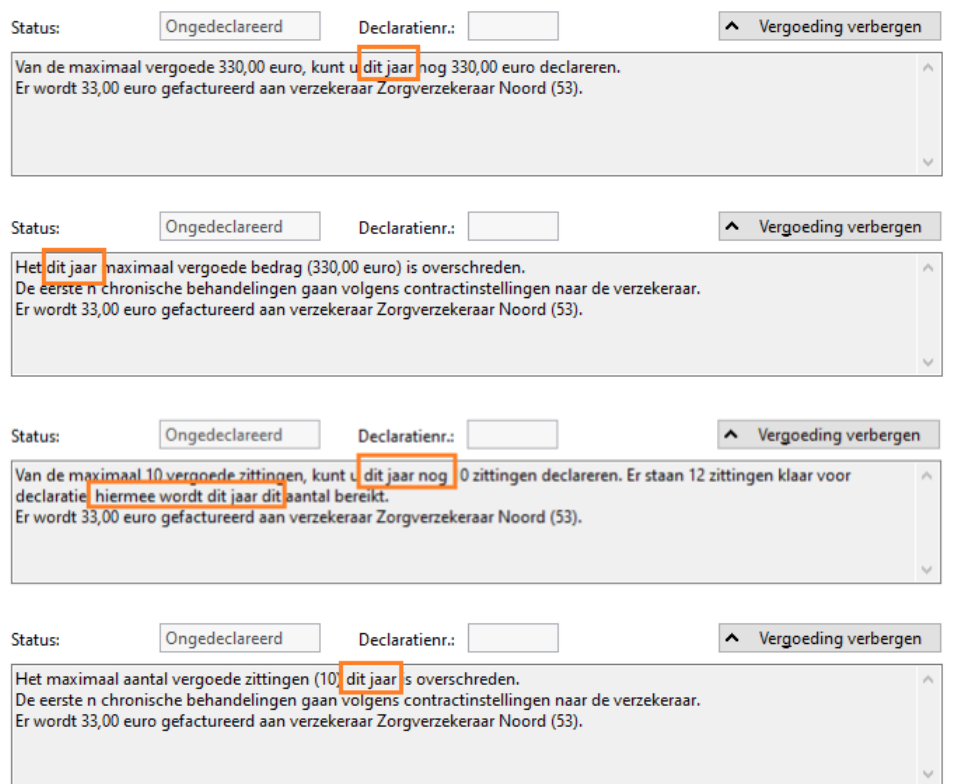

 $\ddot{\mathbf{0}}$ 

*Ook in declaraties wordt hiermee rekening gehouden.*

#### **Begin-/Einddatum contract**

Als je verandert van rechtsvorm of een andere praktijk-AGB-code krijgt, moet je vóór de wijzigingsdatum declaraties indienen met de oude AGB-code en ná de wijzigingsdatum met de nieuwe AGB-code. Dit kon je alleen maar doen door in de contracten de AGB-code te wisselen vóór declareren.

Voortaan kun je bij contracten een begin- en einddatum aangeven:

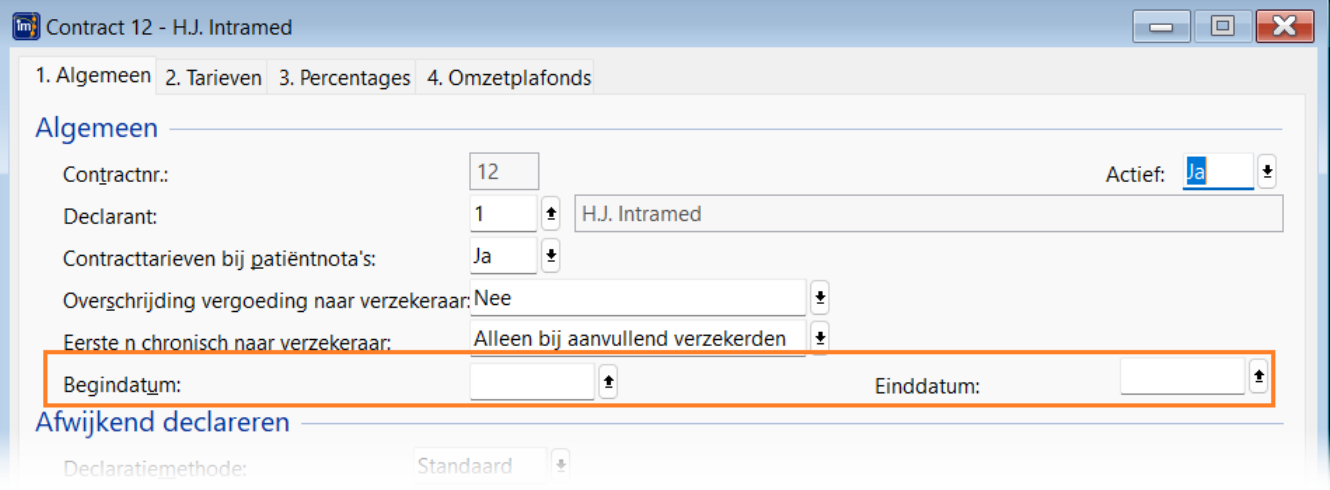

Bij het invoeren of wijzigen van de begin- en/of einddatum van een contract én bij het invoegen van verzekeraars, medewerkers of codelijsten wordt gecontroleerd, of er geen overlap is in de

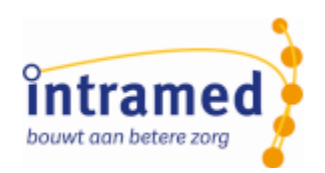

contractperiodes van een combinatie verzekeraar/medewerker/codelijst. Hierdoor kan een combinatie van verzekeraar, medewerker en codelijst bij meerdere contracten voorkomen, zolang die contracten maar niet overlappen in de tijd.

En daarmee is het mogelijk om bij combinaties van medewerker, verzekeraar en codelijst vanaf een bepaalde datum een afwijkende AGB-code te gebruiken.

#### Δ

*Als door het wijzigen van een begin- of einddatum van een contract er overlap ontstaat met een ander contract, dan wordt dat gemeld en kan het contract niet worden opgeslagen.*

Kopieer je een contract en het broncontract heeft een einddatum, dan wordt voor de kopie een begindatum voorgesteld aansluitend aan de einddatum van dat broncontract.

Als de begin- tot eindtijd periode van het kopie-contract overlapt met een zelfde verzekeraar in een ander contract, dan zie je de foutmelding 'De gekozen contractperiode mag niet vallen binnen dezelfde periode als in contract X'.

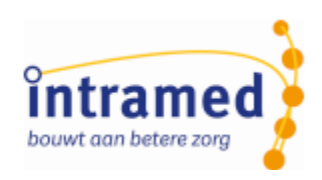

## <span id="page-8-0"></span>Hoofdstuk 3 Declaratiestandaard GDS801 versie 2

Per 01-04-2023 gaan paramedici declareren volgens de GDS801 declaratiestandaard. En die overgang wordt al voorbereid in Intramed.

#### **Aanpassingen in Intramed versie 9.33**

- Alle velden met de tekst 'Indicatiecode' zijn hernoemd naar 'Aanspraakcode'.
- Voor jeugd is het aantal gebruikte codes (004 t/m 007) teruggebracht tot één: 003
- Voor Behandelingen/declaratiemomenten op een codelijst 'Paramedische hulp' wordt voortaan naar de prestatiedatum gekeken om te bepalen, welke declaratiestandaard daarvoor gebruikt moet worden. Vanaf 01-04-2024 is dat versie 2 van de Generieke declaratie standaard (GDS801). Tot die datum wordt de huidige declaratie standaard PM304 gebruikt.

#### **Aanpassingen in Intramed versie 9.34**

In de oude PM standaard 304/305 werd in declaraties voor alle zorgsoorten die behoorden tot de paramedische beroepsgroep '012=Paramedie' (Vektis code) ingevuld, zoals je kunt zien in de retour informatie:

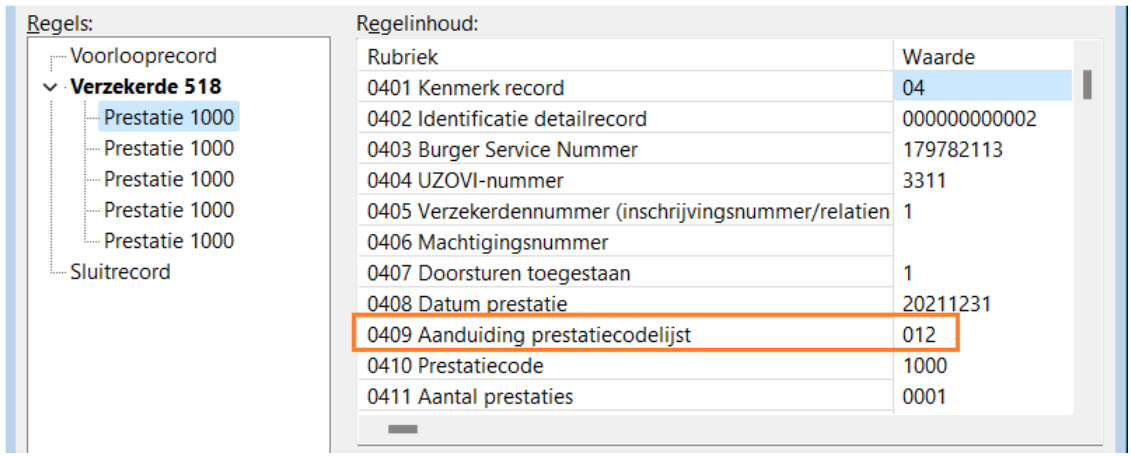

Dit zal met de nieuwe GDS801 versie 2 gaan veranderen en opgesplitst gaan worden. Vektis heeft alle zorgsoorten die hieronder vallen een unieke code gegeven:

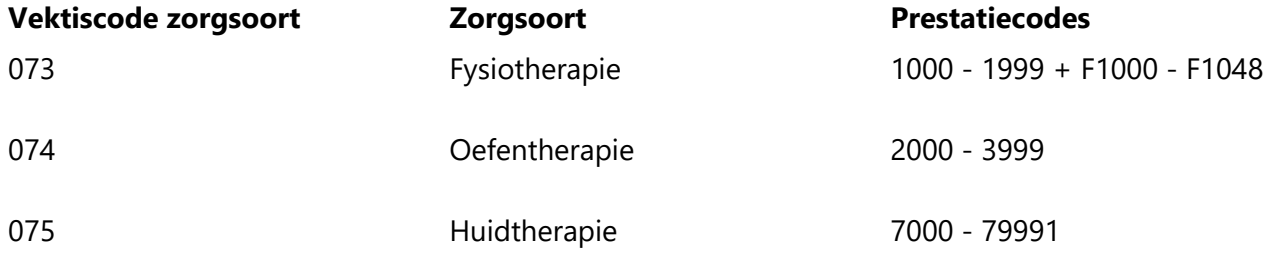

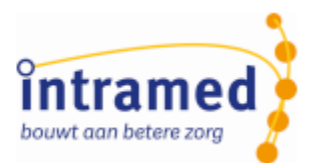

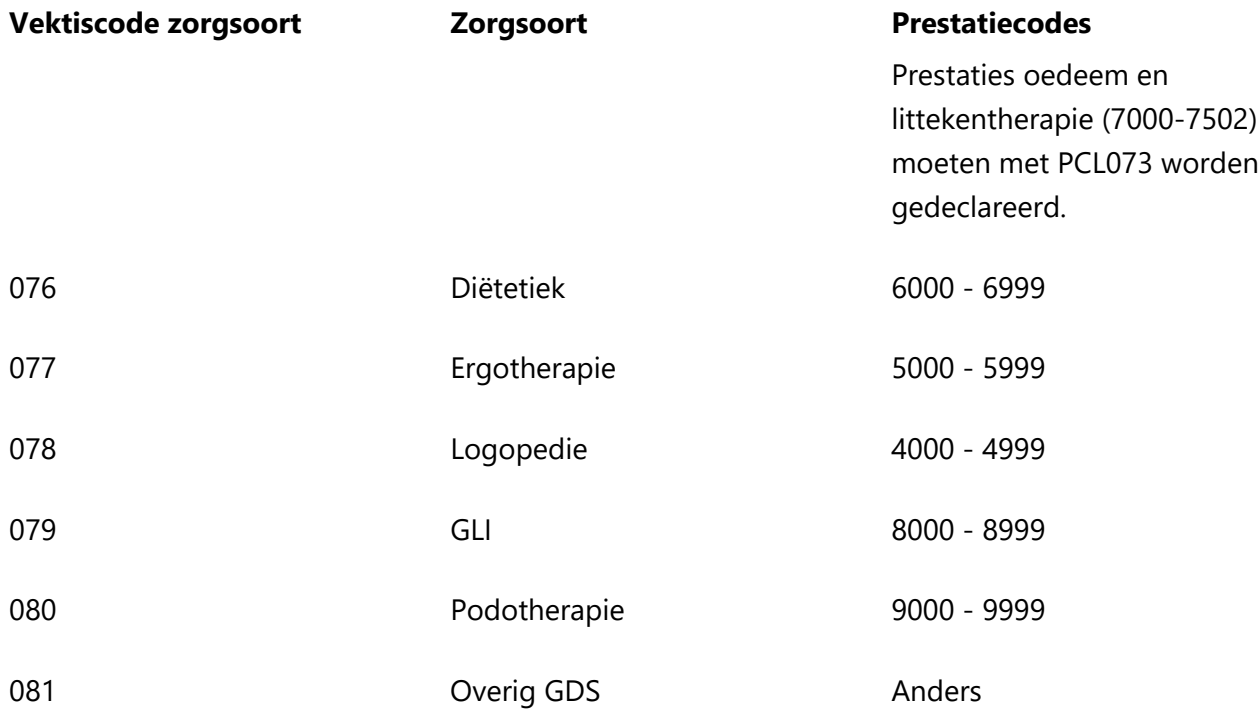

Intramed vult vanaf 01-04-2024 tijdens opbouwen van de declaratie automatisch de juiste zorgsoortcode in in de declaratie aan de hand van de gebruikte prestatiecode.

Ook bij creditaties wordt de juiste soort prestatiecodelijst code bepaald.

*Dit gebeurt alleen voor codelijsten 'Paramedische hulp'.*

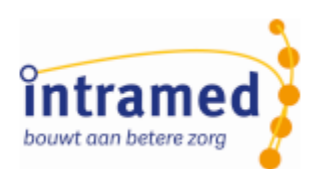

### <span id="page-10-0"></span>Hoofdstuk 4 Exportontwerp maken

In Intramed kun je via [Systeem], [Ontwerpen], [Exports] verschillende exportontwerpen maken. Hierin zijn twee dingen aangepast:

- Op tabblad '2. Indeling' van zo'n ontwerp staan voortaan de tabbladen bovenin. Welke tabbladen je ziet, hangt af van het type export wat je aan het maken bent.
- Op elk tabblad waren standaard alle mogelijke te exporteren onderdelen aangevinkt. Je moest dan handmatig alle ongewenste velden uitvinken. Maar de wens was om juist bij het aanmaken van een export ontwerp alle velden uitgevinkt te hebben, omdat je niet per ongeluk teveel persoonsgegevens wilt exporteren.

Dit is aangepast. Alle velden zijn bij een nieuw ontwerp standaard uitgevinkt. Bovendien is er een knop toegevoegd om alles aan of uit te vinken:

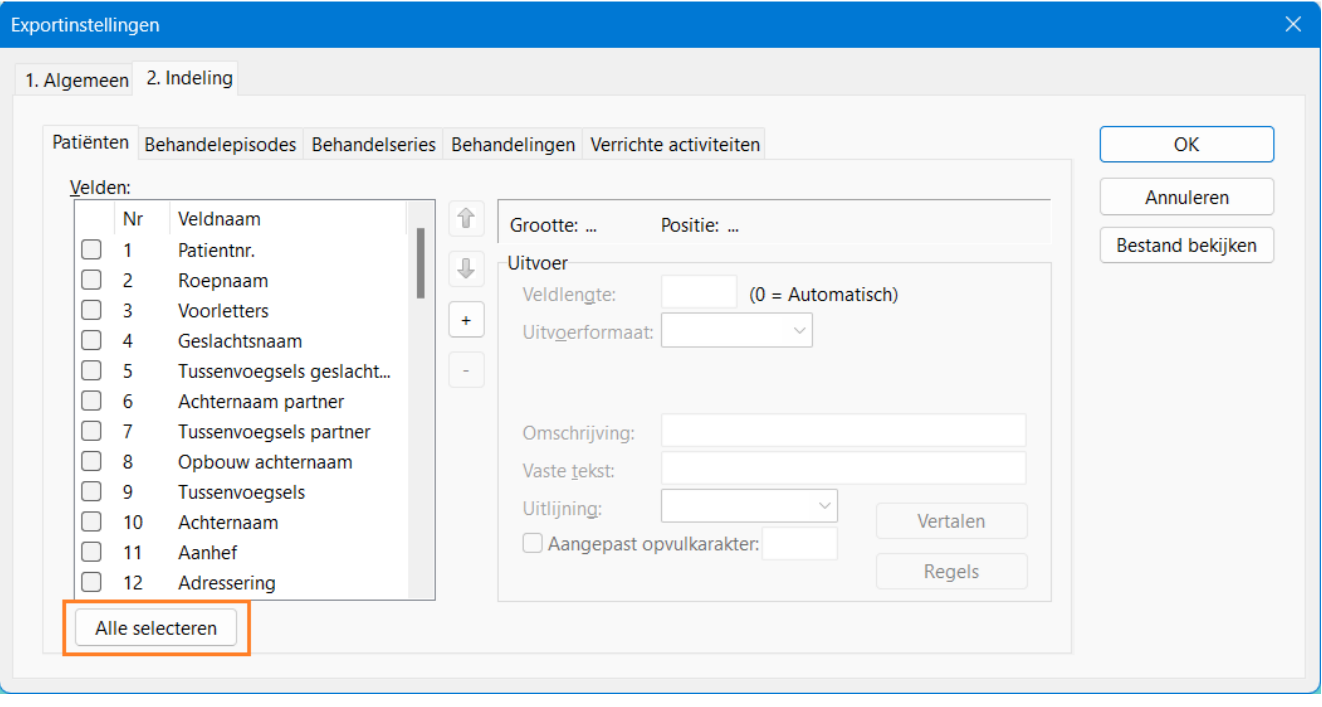